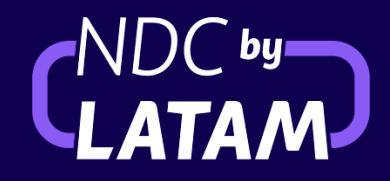

## Register

## **Enrollment in LATAM Developers Portal**

## Access https://latamxp-sandboxdirectconnect.apigee.io to create to create an account in the developers portal.

By registering, you will have access to our API documentation and sandbox.

 $\beta$  Click in the "Sign in" button in the upper right corner.

LATAM AND AND AND AND ALLENGARD COMMENT OF

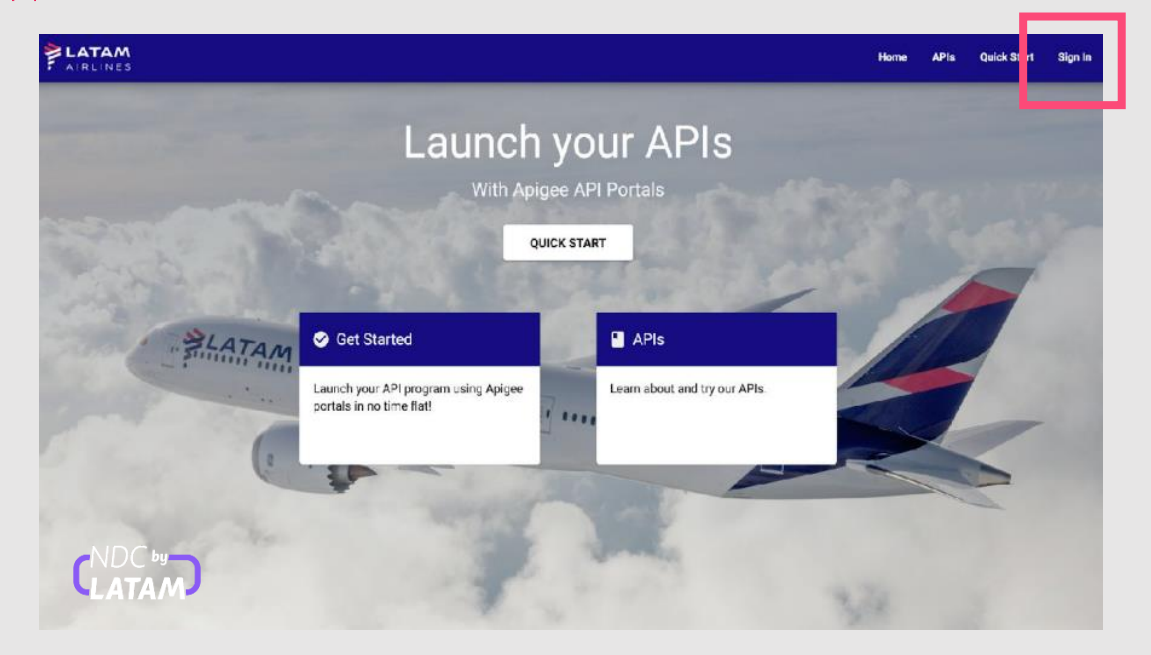

Then click on "Create an account" and complete the form. IΞI

සුසෙ Send your user to your NDC go-to-market contact (if you don't have one, please contact us here) for its activation.

Wait for our team confirmation and you will be ready to go!

## **Contact us**

We're here to help! Contact us anytime by filling this form!